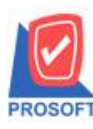

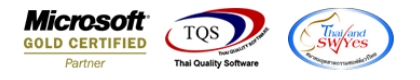

# **ระบบ Enterprise Manager**

 $\blacktriangleright$  กรณีที่กำหนดรหัสสินค้าเป็นสถานะ Inactive ที่แถบกำหนดสูตรการผลิตจะไม่สามารถกำหนดด้วยรหัสสินค้าที่มีสถานะ Inactive น้ีไดแ้ลว้

#### $1.$ เข้าที่ระบบ Enterprise Manager > IC Setup > กำหนดรหัสสินค้า

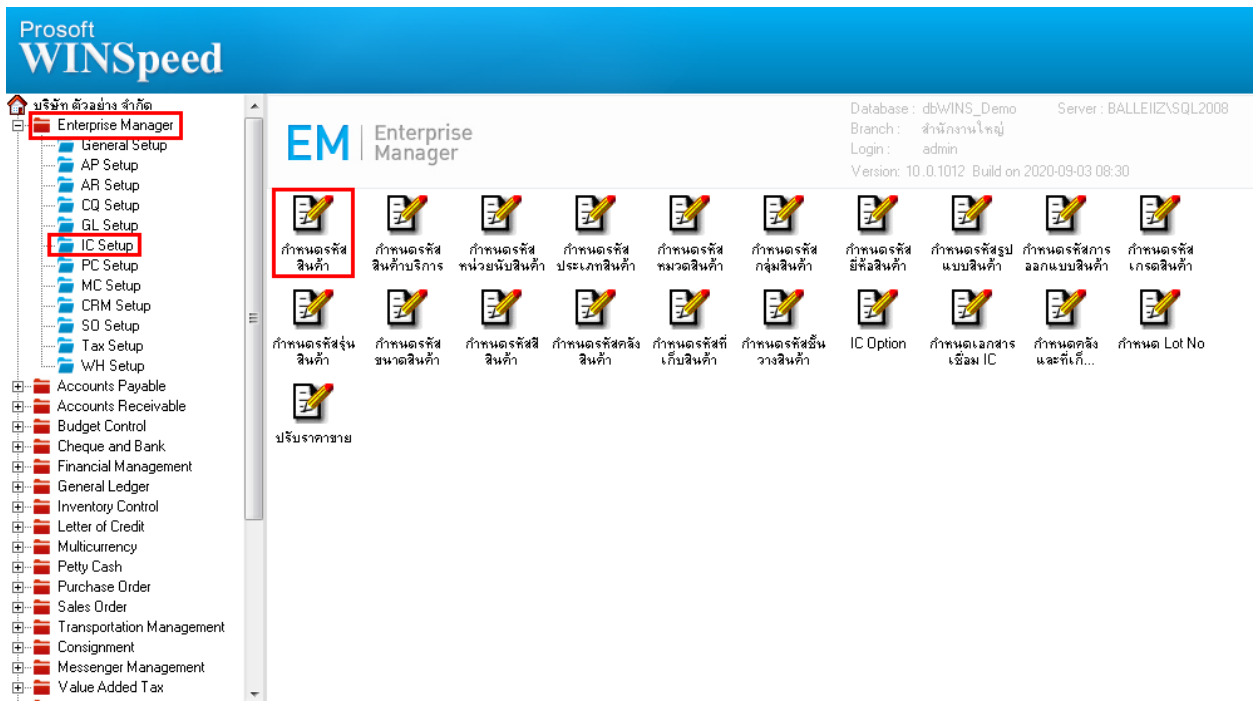

### 2.สินค้าที่สถานะเป็น Inactive จะเป็นตัวหนังสือสีแดง

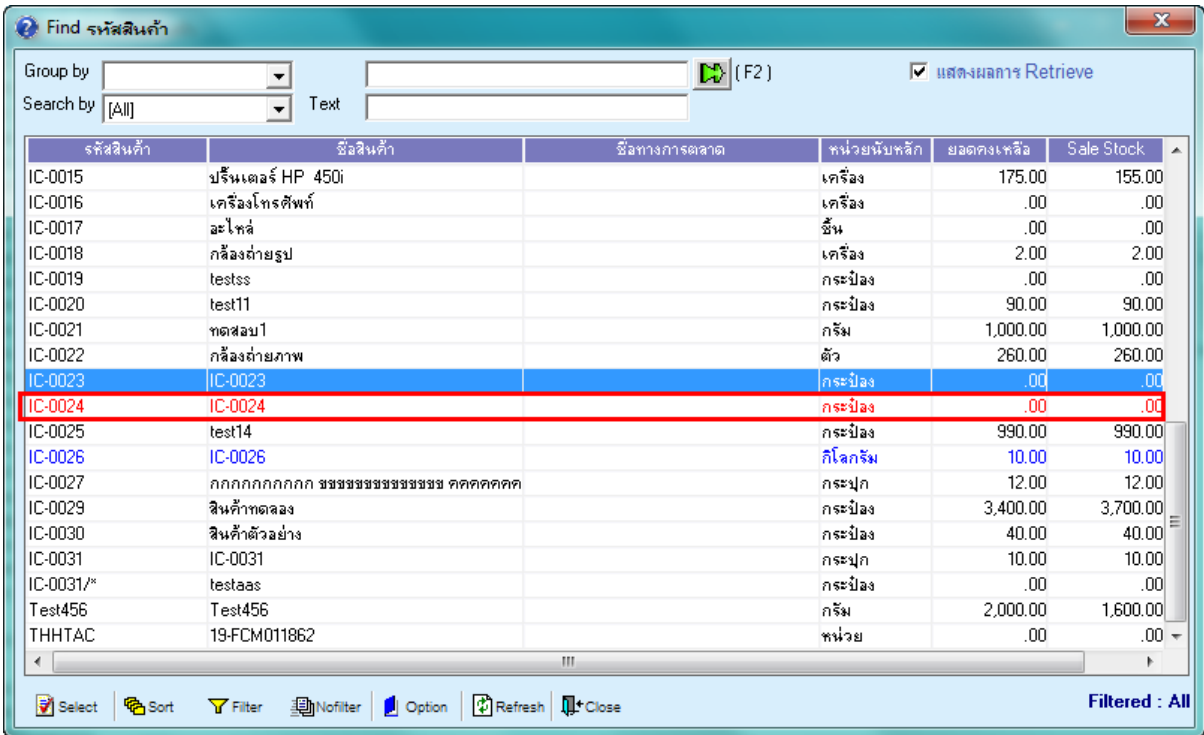

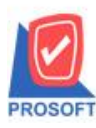

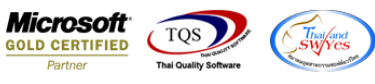

# 3.หรือสามารถเข้ามาตรวจสอบโดยการ Find รหัสสินค้าดังกล่าวขึ้นมาตรวจสอบ ดูในส่วนของช่อง Inactive

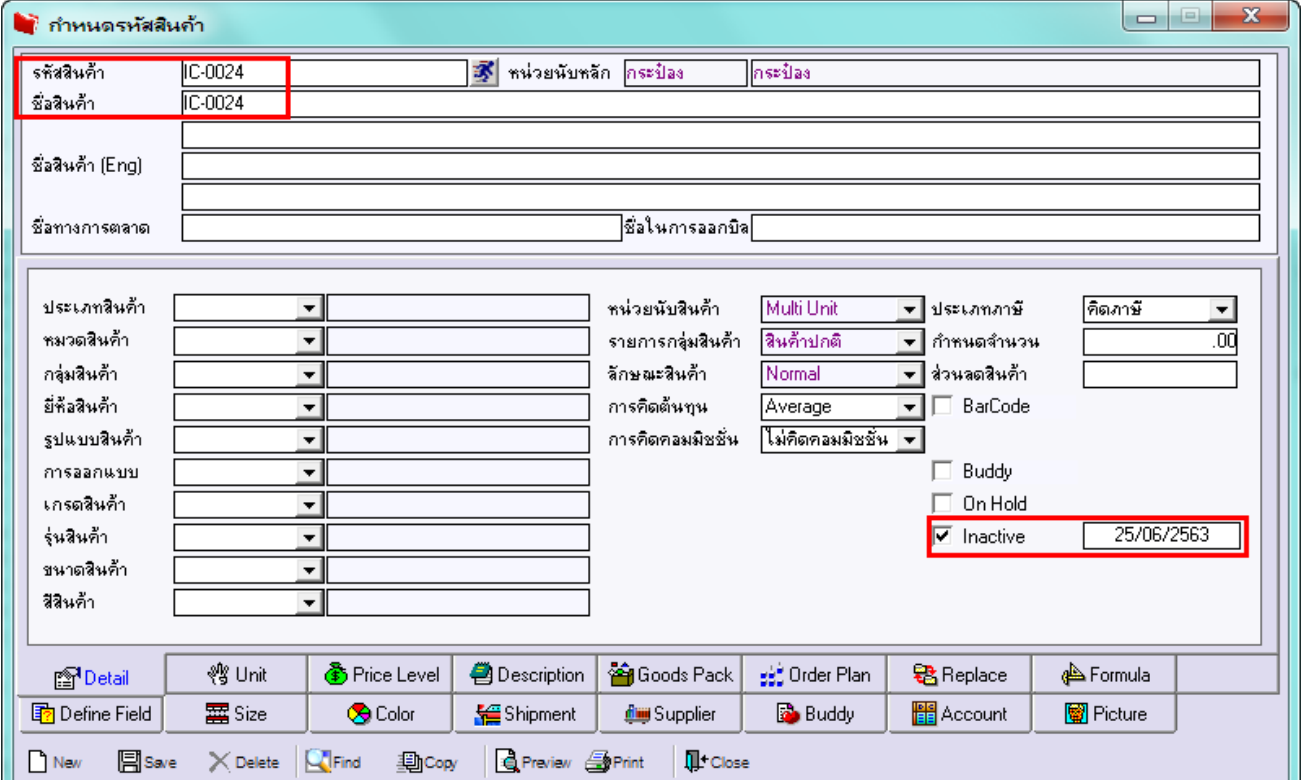

# 4.หำกจะผูกสูตรกำรผลิต ให้เข้ำมำที่แถบ Formula > รูปแวน่ ขยำย

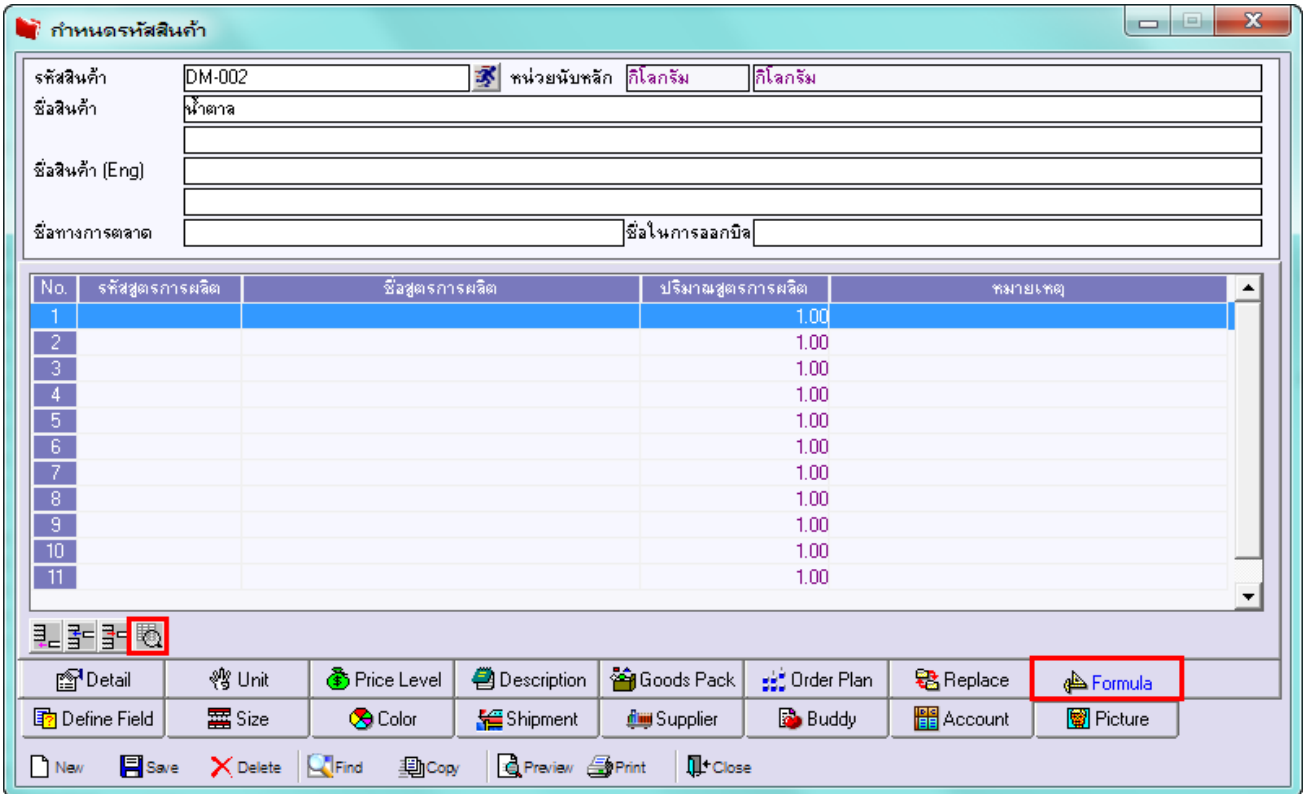

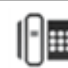

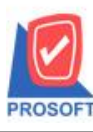

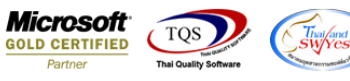

5.เมื่อมีการระบุรหัสวัตถุดิบ กรณีที่สินค้ามีสถานะเป็น Inactive จะไม่สามารถดึงมาผูกเป็นสูตรการผลิตสินค้านั้นได้

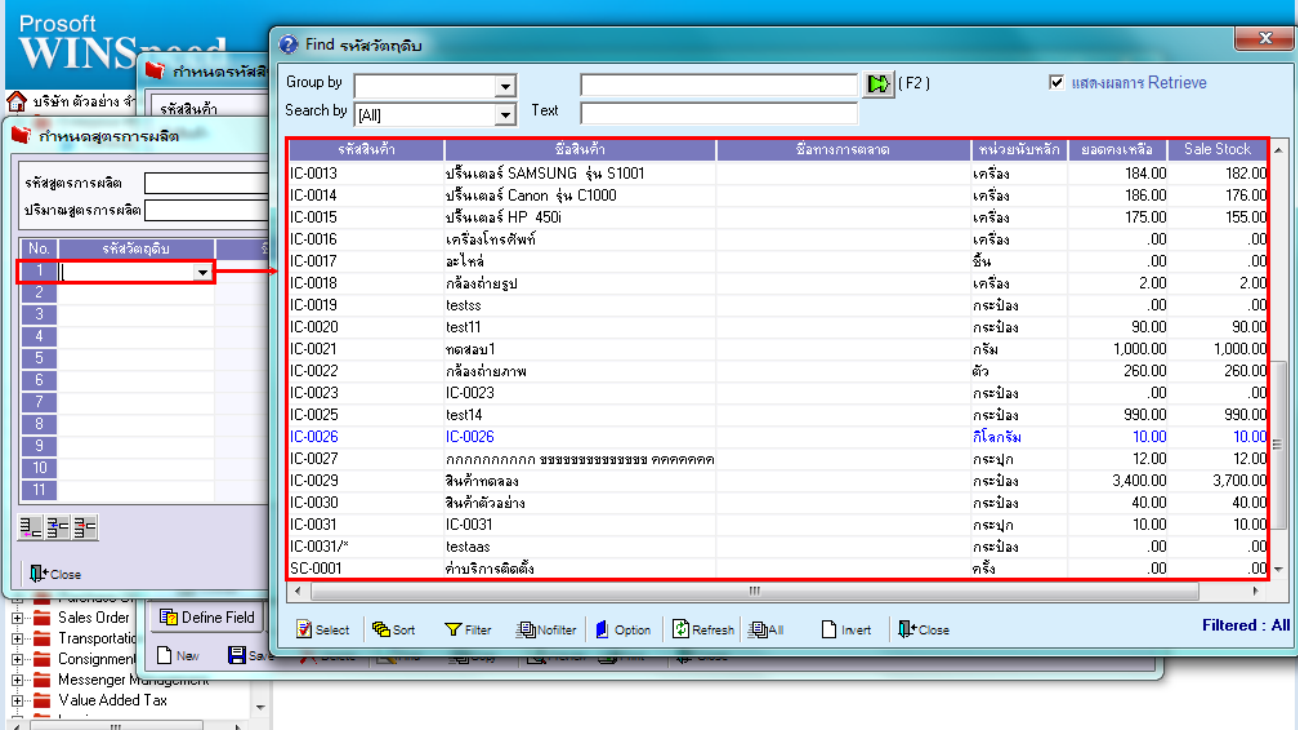

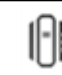